# Pay Transactions [1]

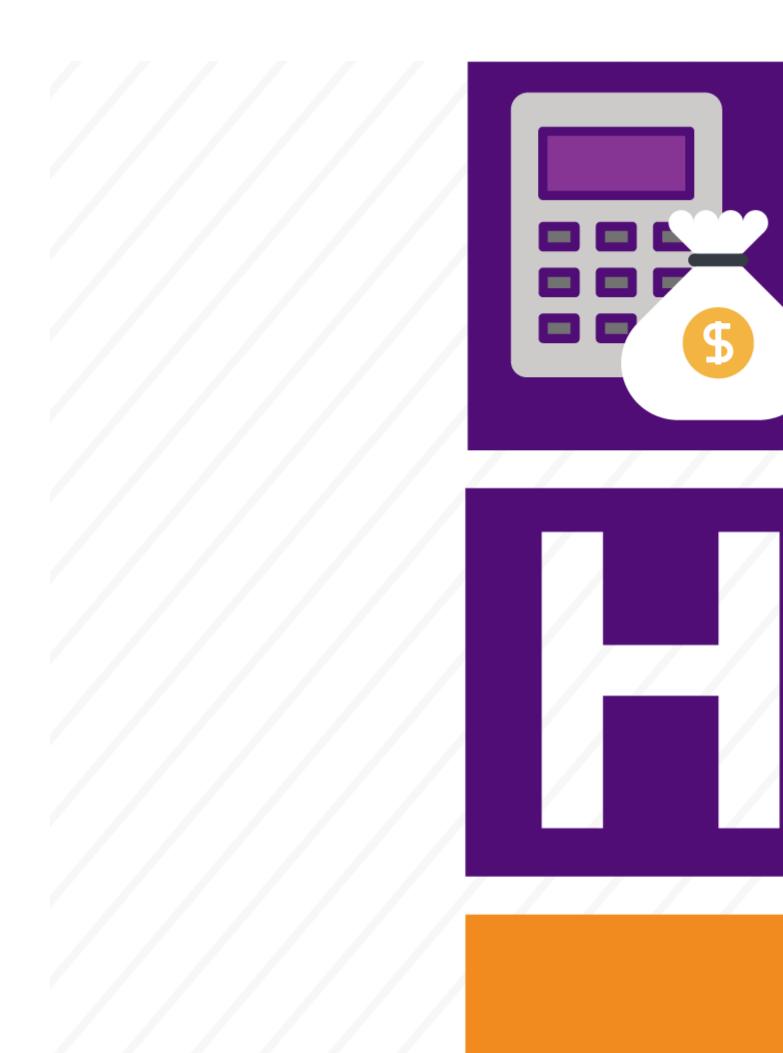

Quickly manage pay-related transactions in your department.

### Learn how to process the following transactions on Fluid HCM pages:

- Create Positions [2]
- Funding Entry [3]
- Hire or Rehire [4]
- Payroll Expense Transfer (PET) [5]
- Transfer Employees [6]
- Pay Rate Changes [7]

## Learn how to process the following Smart ePAR Pay Transactions:

Additional Pay [8]

#### **Groups audience:**

**HCM Community** 

#### Right Sidebar:

HCM: Resources Key

HCM: Feedback

**HCM**: Document Library

HCM: Submit a Ticket

Source URL:https://www.cu.edu/hcm-community/employee-transactions/pay-transactions

#### Links

[1] https://www.cu.edu/hcm-community/employee-transactions/pay-transactions [2] https://www.cu.edu/hcm-community/createmodify-position [3] https://www.cu.edu/hcm-community/enter-funding-changes-department-budget-tables [4] https://www.cu.edu/hcm-community/hire-or-rehire [5] https://www.cu.edu/hcm-community/pay-transactions/create-payroll-expense-transfers [6] https://www.cu.edu/hcm-community/pay-employees/pay-transactions/transfer-employees [7] https://www.cu.edu/hcm-community/pay-transactions/enter-pay-rate-changes [8] https://www.cu.edu/hcm-community/issue-additional-pay